#### **My Oracle Support**

등록 FAQ

릴리스 16.2

**E64684-04**

2016년 4월

이 문서는 My Oracle Support 등록에 대한 FAQ를 제공합니다. 여기에는 다음과 같은 질문 이 포함됩니다.

- [고객 지원 번호\(SI\)를 알고 있지만 표시된 회사 이름이 올바르지 않은 경우 등록 프로세스](#page-0-0) [를 어떻게 진행할 수 있습니까?](#page-0-0)
- [My Oracle Support 등록에 문제가 있고 해결 방법을 찾을 수 없는 경우 회사 및 오라클의](#page-1-0) [누구에게 연락해야 합니까?](#page-1-0)
- [CUA로 지정되는 것은 어떤 의미입니까?](#page-1-1)
- [My Oracle Support에서 새 사용자 계정을 생성하려면 어떻게 해야 합니까?](#page-1-2)
- [My Oracle Support에서 사용자 계정에 SI를 추가하려면 어떻게 해야 합니까?](#page-2-0)
- [My Oracle Support에서 내 사용자 이름과 비밀번호를 변경하려면 어떻게 해야 합니까?](#page-2-1)
- [My Oracle Support에서 내 비밀번호를 재설정하려면 어떻게 해야 합니까?](#page-3-0)
- [My Oracle Support 비밀번호 재설정 전자 메일을 받지 못한 이유는 무엇입니까?](#page-3-1)
- [SI를 추가하려고 시도할 때 '오류: 고객 지원 번호를 추가할 수 없습니다. SI가 부적합하거](#page-4-0) [나 등록을 허용하지 않습니다.' 메시지가 표시되는 이유는 무엇입니까?](#page-4-0)
- [My Oracle Support에 로그인할 때 '오류: 현재 프로파일에 활성 SI가 없으므로 My](#page-5-0) [Oracle Support에 대한 액세스가 제한됩니다.' 메시지가 표시되는 이유는 무엇입니까?](#page-5-0)
- [내 요청이 처리되지 않은 경우 어떻게 합니까?](#page-5-1)

**주:**

My Oracle Support 등록 프로세스에 대한 자세한 내용은 My Oracle Support 도움말의 "등록, 사인인 및 접근성 옵션" 장을 참조하십시오.

[http://www.oracle.com/pls/topic/lookup?ctx=mos\\_en&id=MOSHP101](http://www.oracle.com/pls/topic/lookup?ctx=mos_en&id=MOSHP101)

# <span id="page-0-0"></span>**고객 지원 번호(SI)를 알고 있지만 표시된 회사 이름이 올바르지 않은 경우 등록 프로세스를 어떻게 진행할 수 있습니까?**

오라클 고객지원센터에서 사용하는 회사 이름은 실제 회사 이름과 다를 수 있습니다. 귀사의 기술 연락처로 또는 CUA(고객 사용자 관리자)에게 전송된 환영 레터에 오라클 고객지원센 터에서 사용되는 회사 이름이 표시됩니다.

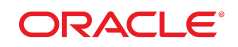

# <span id="page-1-0"></span>**My Oracle Support 등록에 문제가 있고 해결 방법을 찾을 수 없는 경우 회사 및 오라클의 누구에게 연락해야 합니까?**

귀사의 CUA를 확인해 보십시오. 오라클의 지원이 필요한 경우 로컬 지원 담당자에게 문의하 십시오. 다음 URL에서 귀하의 제품, 국가 또는 지역을 찾으십시오.

<http://www.oracle.com/us/support/contact-068555.html>

# <span id="page-1-1"></span>**CUA로 지정되는 것은 어떤 의미입니까?**

귀사 또는 등록 프로세스에서 귀하에게 CUA가 되도록 요청한 경우 다음 작업을 수행해야 합 니다.

• 다음 URL의 My Oracle Support FAQ를 검토합니다.

[http://docs.oracle.com/cd/E25290\\_01/doc.60/e28848/toc.htm](http://docs.oracle.com/cd/E25290_01/doc.60/e28848/toc.htm)

- URL([https://support.oracle.com/epmos/faces/DocumentDisplay?](https://support.oracle.com/epmos/faces/DocumentDisplay?_afrLoop=393891487080675&id=603505.1&_afrWindowMode=0&_adf.ctrl-state=vu7nazmtk_4) [\\_afrLoop=393891487080675&id=603505.1&\\_afrWindowMode=0&\\_adf.ctrl](https://support.oracle.com/epmos/faces/DocumentDisplay?_afrLoop=393891487080675&id=603505.1&_afrWindowMode=0&_adf.ctrl-state=vu7nazmtk_4)[state=vu7nazmtk\\_4](https://support.oracle.com/epmos/faces/DocumentDisplay?_afrLoop=393891487080675&id=603505.1&_afrWindowMode=0&_adf.ctrl-state=vu7nazmtk_4))에서 방법 비디오 모음을 둘러본 다음 [CUA 작업]을 선택하여 CUA의 책임 및 연관된 작업을 수행하는 방법에 대해 설명하는 짧은 비디오를 실행합니 다.
- URL([https://support.oracle.com/epmos/faces/DocumentDisplay?](https://support.oracle.com/epmos/faces/DocumentDisplay?_afrLoop=394119482581260&id=553747.1&_afrWindowMode=0&_adf.ctrl-state=vu7nazmtk_45) [\\_afrLoop=394119482581260&id=553747.1&\\_afrWindowMode=0&\\_adf.ctrl](https://support.oracle.com/epmos/faces/DocumentDisplay?_afrLoop=394119482581260&id=553747.1&_afrWindowMode=0&_adf.ctrl-state=vu7nazmtk_45)[state=vu7nazmtk\\_45](https://support.oracle.com/epmos/faces/DocumentDisplay?_afrLoop=394119482581260&id=553747.1&_afrWindowMode=0&_adf.ctrl-state=vu7nazmtk_45))에서 My Oracle Support Essentials Webcast Series에 대한 등록을 수행한 다음 고객 사용자 관리 항목을 선택합니다.

My Oracle Support Essentials Webcast는 질문을 할 수 있는 일련의 대화식 라이브 이 벤트입니다. 다음 URL에서 이번 달 일정을 참조하십시오.

[https://support.oracle.com/epmos/faces/DocumentDisplay?](https://support.oracle.com/epmos/faces/DocumentDisplay?_afrLoop=394244317310994&parent=DOCUMENT&sourceId=603505.1&id=1676694.1&_afrWindowMode=0&_adf.ctrl-state=vu7nazmtk_86) [\\_afrLoop=394244317310994&parent=DOCUMENT&sourceId=603505](https://support.oracle.com/epmos/faces/DocumentDisplay?_afrLoop=394244317310994&parent=DOCUMENT&sourceId=603505.1&id=1676694.1&_afrWindowMode=0&_adf.ctrl-state=vu7nazmtk_86) [.1&id=1676694.1&\\_afrWindowMode=0&\\_adf.ctrl-state=vu7nazmtk\\_86](https://support.oracle.com/epmos/faces/DocumentDisplay?_afrLoop=394244317310994&parent=DOCUMENT&sourceId=603505.1&id=1676694.1&_afrWindowMode=0&_adf.ctrl-state=vu7nazmtk_86)

### <span id="page-1-2"></span>**My Oracle Support에서 새 사용자 계정을 생성하려면 어떻게 해야 합니 까?**

My Oracle Support에서 새 사용자 계정을 생성하려면 다음과 같이 하십시오.

1. 다음으로 이동합니다.

<http://www.oracle.com>

- 2. **단계 1: 새 사용자인 경우 여기에서 등록하십시오.**를 선택합니다.
- 3. 필수 필드를 입력한 다음 **생성**을 선택합니다.

확인 전자 메일이 전송됩니다. 전자 메일의 단계에 따라 계정을 확인합니다.

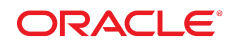

- 4. 브라우저에서 다음 URL을 입력한 후 My Oracle Support([http://support](http://support.oracle.com) [.oracle.com](http://support.oracle.com))에 사인인합니다.
- 5. SI를 입력한 다음 승인자에게 보내는 메모(선택사항)를 추가합니다.
- 6. **다음**을 누릅니다.
- 7. 필수 필드를 입력한 다음 **제출**을 선택합니다.

CUA로부터 승인이 수신될 때까지는 요청 상태가 [보류 중]입니다.

## <span id="page-2-0"></span>**My Oracle Support에서 사용자 계정에 SI를 추가하려면 어떻게 해야 합 니까?**

My Oracle Support에서 사용자 계정에 SI를 추가하려면 다음과 같이 하십시오.

- 1. 브라우저에서 다음 URL을 입력한 후 My Oracle Support([http://support](http://support.oracle.com) [.oracle.com](http://support.oracle.com))에 사인인합니다.
- 2. 페이지 오른쪽 상단에서 사용자 이름을 선택하여 메뉴를 표시합니다.
- 3. **내 계정**을 선택합니다.

SI 섹션이 열립니다. 이 섹션이 표시되지 않을 경우 가운데 화살표를 사용하여 탐색 트리 를 확장합니다.

- 4. **액세스 요청**을 선택합니다.
- 5. 다음 중 하나를 수행하십시오.
	- SI를 알고 있을 경우 승인자에게 보내는 메모(선택 사항)와 SI를 추가합니다. 메시지가 표시되면 회사 이름을 입력합니다.
	- SI를 모를 경우 **고객 지원 번호 찾기** 탭을 통해 일련 번호를 입력하고 목록에서 회사 이름을 선택하여 SI를 찾습니다.
- 6. **액세스 요청**을 누릅니다. 첫번째 SI 사용 요청자인 경우 CUA 롤을 수락할지 묻는 메시 지가 표시될 수 있습니다.

### <span id="page-2-1"></span>**My Oracle Support에서 내 사용자 이름과 비밀번호를 변경하려면 어떻 게 해야 합니까?**

My Oracle Support에서 사용자 이름과 비밀번호를 변경하려면 다음과 같이 하십시오.

- 1. 브라우저에서 다음 URL을 입력한 후 My Oracle Support([http://support](http://support.oracle.com) [.oracle.com](http://support.oracle.com))에 사인인합니다.
- 2. 오른쪽 맨 위에 있는 사용자 이름을 선택하여 메뉴에 액세스합니다.
- 3. **내 계정**을 선택합니다.
- 4. [개인 정보] 섹션에서 **사용자 이름/전자 메일** 또는 **비밀번호** 옆에 있는 연필 아이콘을 눌 러 편집합니다.

[계정] 페이지로 재지정됩니다.

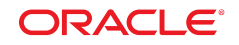

5. **사용자 이름 변경** 또는 **비밀번호 변경**을 눌러 변경사항을 저장합니다.

### <span id="page-3-0"></span>**My Oracle Support에서 내 비밀번호를 재설정하려면 어떻게 해야 합니 까?**

My Oracle Support에서 비밀번호를 재설정하려면 다음과 같이 하십시오.

1. 다음으로 이동합니다.

<http://www.oracle.com>

- 2. **사용자 ID/비밀번호를 잊었습니까?**를 선택합니다.
- 3. 사용자 이름을 입력한 다음 **제출**을 선택합니다.

비밀번호 재설정 방법에 대한 지침이 포함된 전자 메일이 전송됩니다.

### <span id="page-3-1"></span>**My Oracle Support 비밀번호 재설정 전자 메일을 받지 못한 이유는 무 엇입니까?**

My Oracle Support에서 비밀번호를 재설정하려고 시도했으며 전자 메일을 받지 못한 경우 다음 작업을 수행하십시오.

1. 다음으로 이동합니다.

<http://www.oracle.com>

- 2. 인증서를 사용하여 로그인합니다.
- 3. **계정**으로 이동한 다음 **프로파일**을 선택합니다.
- 4. **편집**을 선택합니다.
- 5. 요청된 필드에 정보를 입력합니다.
- 6. **업데이트 저장**을 선택합니다.
- 7. 다음으로 이동합니다.

<http://support.oracle.com>

- 8. **로그인**을 누릅니다.
- 9. **비밀번호 찾기**를 선택합니다.

10. 전자 메일 계정을 입력합니다.

11. **제출**을 누릅니다.

비밀번호 재설정 전자 메일이 수신 허용 - 보낸 사람 목록에 포함되지 않을 수 있습니다. 이로 인해 오라클에서 생성한 비밀번호 전자 메일을 받지 못할 수 있습니다.

비밀번호 재설정 전자 메일을 수신 허용으로 표시하려면 다음과 같이 하십시오.

1. 전자 메일 스팸 또는 정크 폴더를 확인합니다.

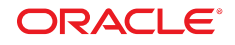

2. 다음 전자 메일 주소를 검색합니다.

*oracle-acct\_ww@oracle.com*

- 3. 전자 메일을 수신 허용으로 표시합니다.
- 4. 전자 메일을 찾을 수 없을 경우 IT 부서에 연락하여 수신 허용 보낸 사람 목록에 *oracle-acct\_ww@oracle.com*을 포함시켜 주도록 요청하십시오.

## <span id="page-4-0"></span>**SI를 추가하려고 시도할 때 '오류: 고객 지원 번호를 추가할 수 없습니다. SI가 부적합하거나 등록을 허용하지 않습니다.' 메시지가 표시되는 이유는 무엇입니까?**

다음 원인 중 하나로 오류가 발생한 것일 수 있습니다.

• 입력한 SI가 존재하지 않습니다. 계약에서 번호를 확인하거나 환영 레터를 확인하십시오. 추가 지원이 필요하면 고객지원센터 영업 팀 직통 전화로 연락하십시오. 다음 URL에서 번 호를 찾을 수 있습니다.

<http://www.oracle.com/us/support/contact/index.html>

Oracle 파트너인 경우 다음 URL에서 OPN에 문의하십시오.

[http://www.oracle.com/partners/en/most-popular-resources/partner](http://www.oracle.com/partners/en/most-popular-resources/partner-business-center-1954023.html)[business-center-1954023.html](http://www.oracle.com/partners/en/most-popular-resources/partner-business-center-1954023.html)

**주:**

My Oracle Support 등록 프로세스에 대한 자세한 내용은 My Oracle Support 도움말의 "등록, 사인 인 및 접근성 옵션" 장을 참조하십시오.

[http://www.oracle.com/pls/topic/lookup?ctx=mos\\_en&id=MOSHP101](http://www.oracle.com/pls/topic/lookup?ctx=mos_en&id=MOSHP101)

- 서비스 시작 날짜가 미래입니다. 시작 날짜 당일 또는 이후에만 SI를 추가할 수 있습니다. 환영 레터에서 서비스 시작 날짜를 확인하십시오.
- '지원 없음' 상태입니다. 계약이 보류, 종료, 일시 중지 또는 만료되었거나 SI가 My Oracle Support를 통해 지원되지 않는 지원 레벨에 속합니다.
- SI가 최근에 생성되었습니다. SI가 최근에 생성된 경우 24시간 후에 다시 시도하십시오.

**주:**

최근에 생성된 SI에 대한 자세한 내용은 지식 문서 ID 1070417.1, "Activation Delay May Prevent Customer to Add New Support Identifier (SI) to their My Oracle Support Account immediately"를 참조하십시오.

[https://support.oracle.com/epmos/faces/DocumentDisplay?](https://support.oracle.com/epmos/faces/DocumentDisplay?_afrLoop=214539888712284&parent=DOCUMENT&sourceId=1102559.1&id=1070417.1&_adf.ctrl-state=ogttdym1r_4) [\\_afrLoop=214539888712284&parent=DOCUMENT&sourceId=1102559.1&id=1070417.1&](https://support.oracle.com/epmos/faces/DocumentDisplay?_afrLoop=214539888712284&parent=DOCUMENT&sourceId=1102559.1&id=1070417.1&_adf.ctrl-state=ogttdym1r_4) [\\_adf.ctrl-state=ogttdym1r\\_4](https://support.oracle.com/epmos/faces/DocumentDisplay?_afrLoop=214539888712284&parent=DOCUMENT&sourceId=1102559.1&id=1070417.1&_adf.ctrl-state=ogttdym1r_4)

• CRM OnDemand에 대한 SI가 생성되었습니다. CRM 팀에서 CRM On Demand 고객 지원 번호를 자동으로 CRM 계정에 추가합니다.

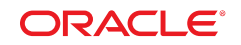

**주:**

CRM OnDemand 고객 지원 번호에 대한 자세한 내용은 <http://support.oracle.com>의 CRMOD 탭에서 SR(서비스 요청)을 기록하거나 CRMOD 고객 지원에 문의하십시오.

• SI에 라이센스와 매핑된 제품이 없거나 제품이 매핑되었지만 My Oracle Support에서 설 정되지 않았습니다. 자세한 내용을 확인하려면 고객 지원 센터 영업 팀 직통 전화로 연락 하십시오. 다음 URL에서 번호를 찾을 수 있습니다.

<http://www.oracle.com/us/support/contact/index.html>

• SI에 Sustaining Support가 종료된 라이센스와 매핑된 제품이 있습니다. 자세한 내용은 다음 URL의 Oracle Lifetime Support Policies를 참조하십시오.

<http://www.oracle.com/us/support/lifetime-support/index.html>

또는 고객 지원 센터 영업 팀 직통 전화로 연락하십시오. 다음 URL에서 번호를 찾을 수 있 습니다.

<http://www.oracle.com/us/support/contact/index.html>

# <span id="page-5-0"></span>**My Oracle Support에 로그인할 때 '오류: 현재 프로파일에 활성 SI가 없 으므로 My Oracle Support에 대한 액세스가 제한됩니다.' 메시지가 표시 되는 이유는 무엇입니까?**

다음 원인 중 하나로 오류가 발생한 것일 수 있습니다.

• 프로파일에 적합한 SI 또는 활성 SI가 없습니다.

적합한 SI를 추가하려면 다음과 같이 하십시오.

- 1. **설정**으로 이동합니다.
- 2. **내 계정**을 선택합니다.
- 3. 프로파일에 적합한 활성 SI를 추가합니다.
- 프로파일에 적합한 SI가 있지만 프로파일의 필수 필드가 비어 있습니다.

비어 있는 필수 필드를 채우려면 다음과 같이 하십시오.

- 1. **설정**으로 이동합니다.
- 2. **내 계정**을 선택합니다.
- 3. 프로파일의 필수 필드를 채웁니다. 별표(\*)로 표시된 필드가 필수 필드입니다.
- 4. **저장**을 선택합니다.
- 5. 페이지를 새로 고치거나 로그아웃 후 다시 로그인합니다.

#### <span id="page-5-1"></span>**내 요청이 처리되지 않은 경우 어떻게 합니까?**

원활한 승인을 위해 My Oracle Support에서 통지를 전송할 수 있습니다.

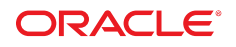

CUA가 3일 이내에 요청에 응답하지 않은 경우 CUA에게 직접 연락할 수 있도록 CUA의 전 자 메일 주소가 표시되는 다른 전자 메일이 전송됩니다.

# **설명서 접근성**

Oracle의 접근성 개선 노력에 대한 자세한 내용은 [http://www.oracle.com/pls/](http://www.oracle.com/pls/topic/lookup?ctx=acc&id=docacc) [topic/lookup?ctx=acc&id=docacc](http://www.oracle.com/pls/topic/lookup?ctx=acc&id=docacc)에서 Oracle Accessibility Program 웹 사이트를 방 문하십시오.

#### **오라클 고객지원센터 액세스**

지원 서비스를 구매한 오라클 고객은 My Oracle Support를 통해 온라인 지원에 액세 스할 수 있습니다. 자세한 내용은 [http://www.oracle.com/pls/topic/lookup?](http://www.oracle.com/pls/topic/lookup?ctx=acc&id=info) [ctx=acc&id=info](http://www.oracle.com/pls/topic/lookup?ctx=acc&id=info)를 참조하거나, 청각 장애가 있는 경우 [http://www.oracle.com/](http://www.oracle.com/pls/topic/lookup?ctx=acc&id=trs) [pls/topic/lookup?ctx=acc&id=trs](http://www.oracle.com/pls/topic/lookup?ctx=acc&id=trs)를 참조하십시오.

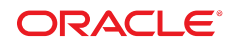

Copyright © 2009, 2016 Oracle and/or its affiliates. All rights reserved.

본 소프트웨어와 관련 문서는 사용 제한 및 기밀 유지 규정을 포함하는 라이센스 합의서에 의거해 제공되며, 지적 재산법에 의 해 보호됩니다. 라이센스 합의서 상에 명시적으로 허용되어 있는 경우나 법규에 의해 허용된 경우를 제외하고, 어떠한 부분도 복사, 재생, 번역, 방송, 수정, 라이센스, 전송, 배포, 진열, 실행, 발행, 또는 전시될 수 없습니다. 본 소프트웨어를 리버스 엔지니 어링, 디스어셈블리 또는 디컴파일하는 것은 상호 운용에 대한 법규에 의해 명시된 경우를 제외하고는 금지되어 있습니다.

이 안의 내용은 사전 공지 없이 변경될 수 있으며 오류가 존재하지 않음을 보증하지 않습니다. 만일 오류를 발견하면 서면으로 통지해 주기 바랍니다.

만일 본 소프트웨어나 관련 문서를 미국 정부나 또는 미국 정부를 대신하여 라이센스한 개인이나 법인에게 배송하는 경우, 다음 공지사항이 적용됩니다.

U.S. GOVERNMENT END USERS: Oracle programs, including any operating system, integrated software, any programs installed on the hardware, and/or documentation, delivered to U.S. Government end users are "commercial computer software" pursuant to the applicable Federal Acquisition Regulation and agency-specific supplemental regulations. As such, use, duplication, disclosure, modification, and adaptation of the programs, including any operating system, integrated software, any programs installed on the hardware, and/or documentation, shall be subject to license terms and license restrictions applicable to the programs. No other rights are granted to the U.S. Government.

본 소프트웨어 혹은 하드웨어는 다양한 정보 관리 애플리케이션의 일반적인 사용을 목적으로 개발되었습니다. 본 소프트웨어 혹은 하드웨어는 개인적인 상해를 초래할 수 있는 애플리케이션을 포함한 본질적으로 위험한 애플리케이션에서 사용할 목적으 로 개발되거나 그 용도로 사용될 수 없습니다. 만일 본 소프트웨어 혹은 하드웨어를 위험한 애플리케이션에서 사용할 경우, 라 이센스 사용자는 해당 애플리케이션의 안전한 사용을 위해 모든 적절한 비상-안전, 백업, 대비 및 기타 조치를 반드시 취해야 합 니다. Oracle Corporation과 그 자회사는 본 소프트웨어 혹은 하드웨어를 위험한 애플리케이션에서의 사용으로 인해 발생하는 어떠한 손해에 대해서도 책임지지 않습니다.

Oracle과 Java는 Oracle Corporation 및/또는 그 자회사의 등록 상표입니다. 기타의 명칭들은 각 해당 명칭을 소유한 회사의 상표일 수 있습니다.

Intel 및 Intel Xeon은 Intel Corporation의 상표 내지는 등록 상표입니다. SPARC 상표 일체는 라이센스에 의거하여 사용되며 SPARC International, Inc.의 상표 내지는 등록 상표입니다. AMD, Opteron, AMD 로고 및 AMD Opteron 로고는 Advanced Micro Devices의 상표 내지는 등록 상표입니다. UNIX는 The Open Group의 등록 상표입니다.

본 소프트웨어 혹은 하드웨어와 관련문서(설명서)는 제3자로부터 제공되는 컨텐츠, 제품 및 서비스에 접속할 수 있거나 정보 를 제공합니다. 사용자와 오라클 간의 합의서에 별도로 규정되어 있지 않는 한 Oracle Corporation과 그 자회사는 제3자의 컨 텐츠, 제품 및 서비스와 관련하여 어떠한 책임도 지지 않으며 명시적으로 모든 보증에 대해서도 책임을 지지 않습니다. Oracle Corporation과 그 자회사는 제3자의 컨텐츠, 제품 및 서비스에 접속하거나 사용으로 인해 초래되는 어떠한 손실, 비용 또는 손 해에 대해 어떠한 책임도 지지 않습니다. 단, 사용자와 오라클 간의 합의서에 규정되어 있는 경우는 예외입니다.

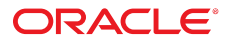